# **mge-graphql Documentation**

*Release stable*

**Jan 26, 2022**

# **CONTENTS**

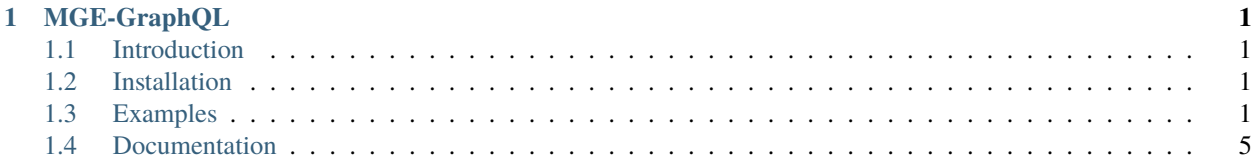

#### **CHAPTER**

#### **ONE**

### **MGE-GRAPHQL**

## <span id="page-4-1"></span><span id="page-4-0"></span>**1.1 Introduction**

[MGE-GraphQL](https://pypi.org/project/mge-graphql/) is a Python library for building GraphQL mutations fast and easily.

- **Data Validations:** A similar data validation workflow as Django.
- **Errors:** Support for throwing errors
- **Permissions:** Support for user permissions

# <span id="page-4-2"></span>**1.2 Installation**

For instaling MGE-GraphQL, just run this command in your shell

```
pip install "mge-graphql"
```
# <span id="page-4-3"></span>**1.3 Examples**

Here is one example for you to get started: Create error\_codes.py and define some errors

```
from enum import Enum
from mge_graphql.utils.error_codes import (
    MGE_ERROR_CODE_ENUMS,
    generate_error_codes
)
class AccountErrorCode(Enum):
    # Here you define your Error Codes
    INVALID_PASSWORD = "invalid_password"
# Register error codes
MGE_ERROR_CODE_ENUMS.append(AccountErrorCode)
generate_error_codes()
```
Create enums.py to define your Graphene Error Enums

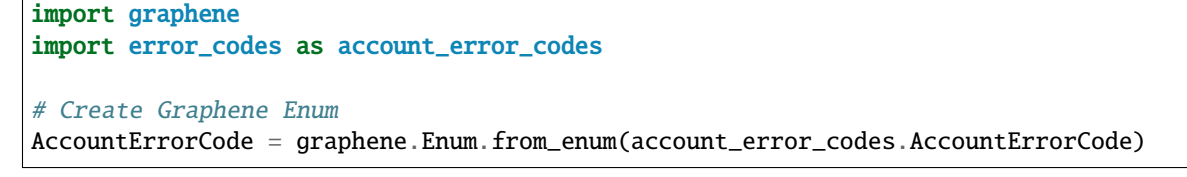

Create types.py to create your custom error graphql object type

```
from mge_graphql.types.common import Error
from enums import AccountErrorCode
class AccountError(Error):
    # Custom fields
    # Support for error_code
   code = AccountErrorCode(description="The error code.", required=True)
```
Create mutations.py to create your first mutation

```
from mge_graphql.mutations.base import BaseMutation
from mge_graphql.exceptions import ValidationError
from types import AccountErrorCode
import graphene
class AccountRegister(BaseMutation):
   # YOUR GRAPHENE FIELDS
   username = graphene.String(required=True)
   password = graphene.String(required=True)
   class Arguments:
        username = graphene.String(required=True)password = graphene.String(required=True)
   class Meta:
        description = "Register a new account."
        # Set our custom AccountError class
        error_type_class = AccountError
   @classmethod
   def clean_password(cls, password, errors):
        if len(password) < 6:
            errors["password"].append(
                ValidationError(
                    {
                        "password": ValidationError(
                            "Password cannot be less than 6 characters.",
                            code=AccountErrorCode.INVALID_PASSWORD
                        \lambda}
                )
            )
       return password
```
(continues on next page)

(continued from previous page)

```
@classmethod
def clean(cls, **data):
    errors = defaultdict(list)
    cls.clean_password(data["password"], errors)
    if errors:
        raise ValidationError(errors)
   return data
@classmethod
def check_permissions(cls, context):
    # Permission Checks.
    # If False, then it will raise an Permission Denied Error
   return True
@classmethod
def perform_mutation(cls, _root, info, **data):
    cleaned_data = cls.clean(**data)
    cleaned_username = cleaned_data.get("username")
    cleaned_password = cleaned_data.get("password")
    # User Save // Any Mutation Logic
   return AccountRegister(
        username=cleaned_username,
        password=cleaned_password
    )
```
Create schema.py and register your mutation:

```
from mutations import AccountRegister
import graphene
class Mutation(graphene.ObjectType):
   account\_register = AccountRegion.Field()
```
schema = graphene. Schema(mutation=Mutation)

#### **1.3.1 And.. we are done! Let's try our mutation**

invalid input:

```
mutation {
 accountRegister(username: "test", password: "234") {
   username
   password
   errors {
```
(continues on next page)

(continued from previous page)

```
field
    message
    code
  }
}
```
}

```
{
  "data": {
    "accountRegister": {
      "username": null,
      "password": null,
      "errors": [
        {
          "field": "password",
          "message": "Password cannot be less than 6 characters.",
          "code": "INVALID_PASSWORD"
        }
      ]
    }
  }
}
```
valid input:

```
mutation {
  accountRegister(username: "test", password: "123456") {
    username
    password
    errors {
      field
      message
      code
    }
  }
}
```

```
{
 "data": {
    "accountRegister": {
      "username": "test",
      "password": "123456",
      "errors": []
    }
 }
}
```
If method check\_permissions returns False:

```
mutation {
 accountRegister(username: "test", password: "123456") {
```
(continues on next page)

(continued from previous page)

```
username
    password
    errors {
      field
      message
      code
    }
  }
}
{
  "data": {
    "accountRegister": {
      "username": null,
      "password": null,
      "errors": [
        {
          "field": null,
          "message": "You do not have permission to perform this action",
          "code": "PERMISSION_DENIED"
        }
     ]
    }
  }
}
```
## <span id="page-8-0"></span>**1.4 Documentation**

Documentation and links to additional resources are available at <https://mge-graphql.readthedocs.io/en/latest/>